After careful consideration and study, the elders have decided it is in the best interests of the congregation to provide a means by which members can make their Sunday offerings electronically (by eCheck, Debit, or Credit Card). If you would like to make your offering on Sunday electronically, there are several items below we would like you to consider. After these considerations we will provide instructions for preparing to give.

**1)** Is giving electronically acceptable to God? Fortunately, God makes known to us what is acceptable to him. When it comes to giving, there are many places we can look. 1 Corinthians 16:1-2 as well as 2 Corinthians 9:6- 7 are a couple examples.

First it needs to occur on the first day of the week. We DEFINITELY encourage you to use this tool, if you choose to use it, on Sunday. It can be done at the same time the collection plate is being passed.

Second, each person is supposed to do it "as he prospers". Please know that this does NOT mean to go into debt to give to the Lord. If you choose to use a credit card to give, please do so without carrying it as a balance month to month.

Third, we need to consider in advance what we are to give and then give it. Whether you give with cash, check or electronically, please don't wait to the last minute!

Fourth, don't give reluctantly, give cheerfully! Giving is an opportunity to serve God and further his work.

Given these ideas of what is acceptable to God, we do not believe giving electronically interferes with any of these. That being said, if your conscience is bothered by doing this, please do not! We certainly are glad for you to continue giving by cash and check as in the past.

**2)** Giving electronically opens a security concern. Anytime you enter your information in electronically the possibility of having your info stolen opens up. While no system is guaranteed to be 100% safe, the system we have chosen meets the requirements defined by Visa and Mastercard to be a responsible system. They are Level 1 PCI compliant.

**3)** Giving electronically also requires that fees be paid. Visa and Mastercard take a cut of every transaction. The processing company takes a cut. The bank takes a cut. We have done a lot of research to find a company that keeps these fees to a minimum. It is one of those "costs of doing business" like paying a bank an account fee each month or paying for checks to be printed for you. While the church is fine with paying these fees, if you are paying with a credit card and would like to cover the fee, our online giving form has a "Convenience Fee" check box that you may check to add that amount.

If after understanding these considerations you decide you would like to give electronically, below are the methods you can utilize to do this.

**On the website** – if you go to our website (https://www.southernhills.net), on both the Home page and the Members page, you will see a new option labeled "Give". Clicking this link will take you to a page where you can enter your information and make your offering. If you would like to make your giving easier in the future (saving your account information, etc.), you may use the "Sign In" option to create an account. We recommend doing this prior to worship Sunday as part of your giving preparation.

**On the provider's website** – The provider also has a web page where you can go to give. The URL is

or you can use the QR code here:

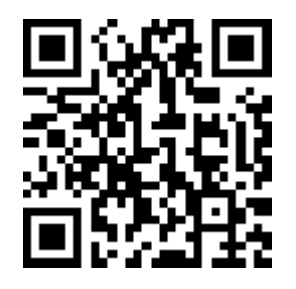

This will be the same form as is on our website, but it is an option.

**On an app** – The provider has an app that you can install to allow for quick offering. We are still testing this app, as it has been reported that there are a few bugs with it. If you would like to try out the app, please let David Broome know if you run into any issues. On your device, open the app store and search for "Church by Ministry One". This will bring up an app called "Church". Here are instructions for using it:

1) Open the app. The first time you open it up, it will ask you to "Find Your Church". Please enter Southern Hills Church of Christ and click the button. Click the found entry then at the bottom of the screen click "Select This Church".

2) If you would like to create an account so that you do not have to enter your card information every time, click the Profile button, then click the Create Account button. If you created an account at our website first, you may also log in here. Fill out the information and submit it. From your Profile, you can "Add a Payment Method". I recommend you do this portion before Sunday as part of your preparation to give.

3) When you are ready to give, click the Give button from the main screen of the app. In the "Choose a Fund" field select "Offering". Enter the amount you want to give, then click the "Select payment method" button. You can choose to use your credit/debit card or your bank account. Bank account transactions carry a smaller fee.

4) After selecting your saved payment method, or entering the account details, click the Submit button.

Hopefully this is something that will be beneficial to you both in this difficult time and going forward. If you have any questions at all, please don't hesitate to ask one of the elders.